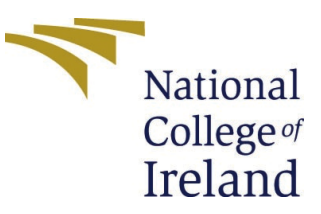

# Configuration Manual

MSc Research Project Data Analytics

# Gabriel Dada Ibukun

Student ID: x18176585

School of Computing National College of Ireland

Supervisor: Dr. Vladimir Milosavljevic

#### **National College of Ireland Project Submission Sheet School of Computing**

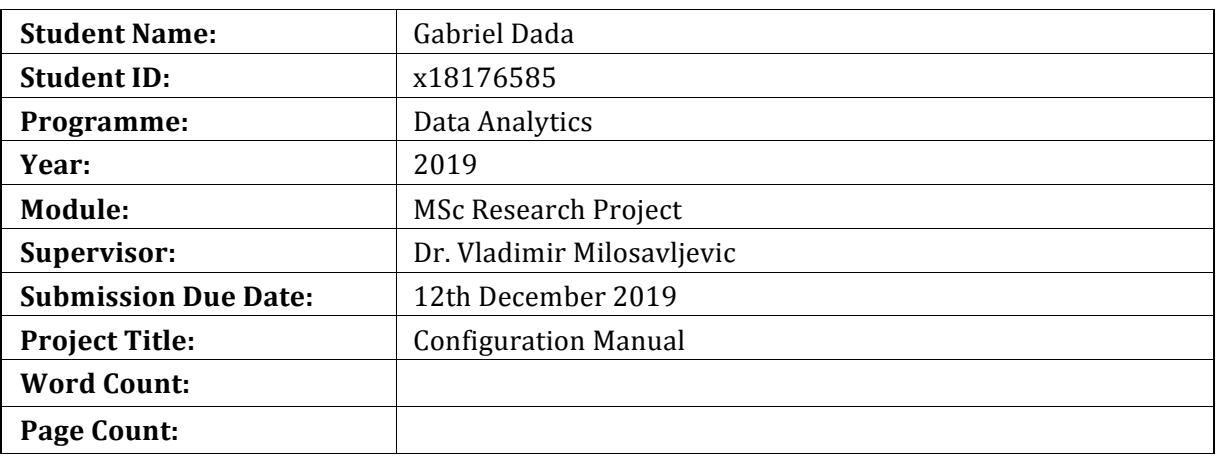

**National** College of Ireland

I hereby certify that the information contained in this (my submission) is information pertaining to research I conducted for this project. All information other than my own contribution will be fully referenced and listed in the relevant bibliography section at the rear of the project.

ALL internet material must be referenced in the bibliography section. Students are required to use the Referencing Standard specified in the report template. To use other author's written or electronic work is illegal (plagiarism) and may result in disciplinary action.

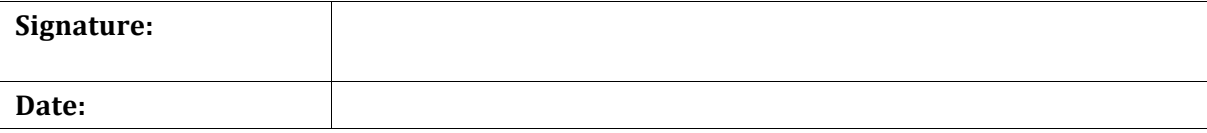

#### PLEASE READ THE FOLLOWING INSTRUCTIONS AND CHECKLIST:

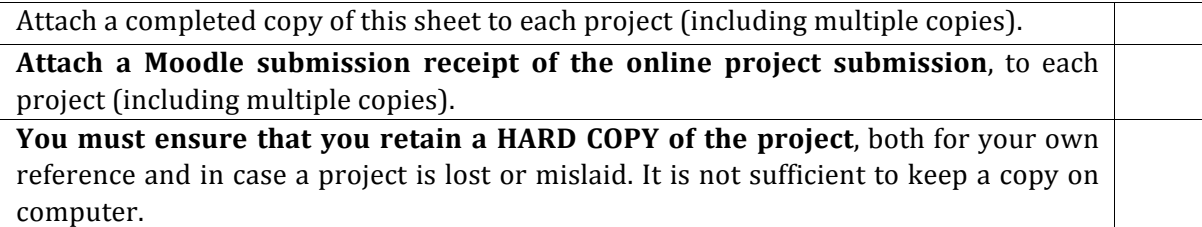

Assignments that are submitted to the Programme Coordinator office must be placed into the assignment box located outside the office.

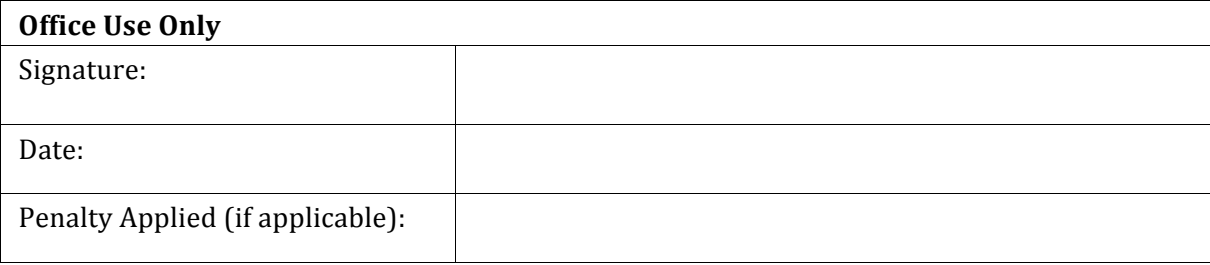

# Configuration Manual

Gabriel Dada (x18176585)

# **1 Introduction**

This configuration manual provides detailed documentation of the implementation of I.T solution deployed as part of the research thesis in Electric Load Forecasts using Machine Learning and Distributed Systems. The scope covers all steps taken to for solution deployment. The systems configuration requirements are as follows:

- Processor: intel core i5 1.8Ghz DDR3
- RAM·8GB
- System: x64 processor

## **2 Integrated Development Environment**

The project implementation was deployed in the Anaconda 2019.10 for mac operating system (with 64 bit graphic installer) environment. Python 3.7 accompanies it as both can be downloaded from here. Having installed Anaconda, Jupyter notebook was used for the data for data pre-processing, transformation, feature engineering and modeling.

## **3 Datasets**

Datasets used for this project were downloaded as csv files in two categories namely electric load data and weather data. The load data was originally sourced from PJM open source repository online here. The historical hourly weather datasets were sourced directly from Kaggle containing weather measures of temperature, pressure, humidity, wind direction, and wind speed for 30 US cities here.

## **4** Assessing the datasets

The datasets were first loaded into R studio for preliminary checks after which all 6 datasets were loaded to the Jupyter python environment. First, all necessary libraries required for our analysis were loaded into python (even though Jupyter notebook has some of these libraries pre-installed). This is shown here:

```
In [1]: import numpy as nmp
        import pandas as pnd
        import seaborn as sns
        import matplotlib.pyplot as mplot
        import xgboost
        from sklearn.ensemble import AdaBoostRegressor, BaggingRegressor, ExtraTreesRegressor
        from xgboost import plot_importance, plot_tree
        from sklearn. feature selection import SelectFromModel
        from sklearn.model_selection import train_test_split
        from sklearn.model selection import cross val score, KFold, GridSearchCV, TimeSeriesSplit
        from sklearn.metrics import mean squared error, mean absolute error
        import warnings
        warnings.filterwarnings('ignore')
        mplot.style.use('ggplot')
```
After which the datasets are loaded accordingly to Jupyter notebook.

```
In [3]:%%time
           #Load Power Datasets
           power_dom = pnd.read_csv('DOM_hourly.csv', parse_dates=[0], squeeze=True, index_col=[0])<br>power_dom = power_dom.loc[~power_dom.index.duplicated(keep='first')].sort_index().dropna()
           CPU times: user 38.3 s, sys: 1.78 s, total: 40.1 s
           Wall time: 2min 23s
In [5]: & time
          #Load Weather Datasets
          mountainty material products<br>humidity = pnd.read_csv('humidity.csv', parse_dates=[0],squeeze=True, index_col=[0])<br>humidity = humidity.loc[~humidity.index.duplicated(keep='first')].sort_index().dropna()
          # Proggure
          pressure = pnd.read_csv('pressure.csv', parse_dates=[0], squeeze=True, index_col=[0])
          pressure = pressure.loc[-pressure.index.duplicated(keep='first')].sort_index().dropna()
          # Temperature
          temperature = pnd.read_csv('temperature.csv', parse_dates=[0], squeeze=True, index_col=[0])
          temperature = temperature.loc[-temperature.index.duplicated(keep='first')].sort_index().dropna()
          #Wind Direction
          wind direction = pnd.read csv('wind direction.csv', parse dates=[0], squeeze=True, index col=[0])
          wind_direction = wind_direction.loc[-wind_direction.index.duplicated(keep='first')].sort_index().dropna()
          #Wind Speed
          wind_speed = pnd.read_csv('wind_speed.csv', parse_dates=[0], squeeze=True, index_col=[0])<br>wind_speed = wind_speed.loc[-wind_speed.index.duplicated(keep='first')].sort_index().dropna()
          CPU times: user 38 s, sys: 898 ms, total: 38.9 s
Wall time: 50.9 s
```
## **5 Concatenation to create final project dataset**

Since our analysis hinges on a single dataset that will be use electric load consumption as the dependent, and weather features such as temperature, pressure, etc as independent variables. The task will be to concatenate the various times series joining them by the date-time column common to all 6 csy files. Using the pandas library, first we deal with those of weather:

```
In [12]: <br> \time
         #Concatenate weather Data
         weather_data = pnd.concat([temperature, humidity, pressure, wind_direction, wind_speed], axis=1).sort_index()
         CPU times: user 27.3 ms, sys: 18 ms, total: 45.2 ms
         Wall time: 106 ms
```
And then add power:

In  $[15]$ : \*\*time project\_data = pnd.concat([power\_dom.loc[weather\_data.index[0]:weather\_data.index[-1]], weather\_data], axis=1).sort\_ind project\_data.head()

```
CPU times: user 57 ms, sys: 29.2 ms, total: 86.2 ms
Wall time: 174 ms
```
The final concatenated output looks like this:

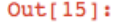

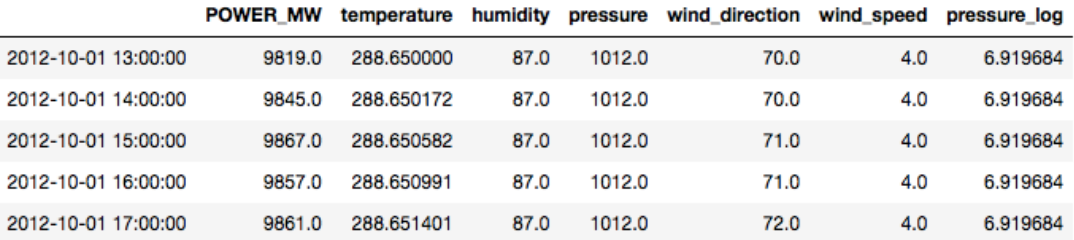

## **6** Feature Engineering

To further prepare the time series data for modeling, date-time features were expanded, also lag features created with this block of code. First date time features:

```
**time
#Time Series Feature
project final = (project data.assign( day of week = project data.index.dayofweek
                              , year = project_data.index.year
                              , month = project data.index.month
                              , day = project_data.index.day
                              , day_of_year = project_data.index.dayofyear
                              week = project_data.index.week
                              , week_day = project_data.index.weekday_name
                              , quarter = project_data.index.quarter
                              , hour = project_data.index.hour
                              , hour_x = nmp.sin(2.*nmp.pi*project_data.index.hour/24.)
                              , hour_y = nmp \cdot cos(2 * nmp \cdot pi * project_data \cdot index \cdot hour/24).
                              , day_of_year_x = nmp.sin(2.*nmp.pi*project_data.index.dayofyear/365.)
                              , day of year y = nmp.cos(2.*nmp.pi*project_data.index.dayofyear/365.)
                            Ì
            \lambda
```
CPU times: user 170 ms, sys: 60.4 ms, total: 230 ms Wall time: 352 ms

And then lag features with the below configuration:

```
99+imp#Adding Lagging Feature
\begin{tabular}{ll} \texttt{lagged\_df = project\_final.copy()} \\ \texttt{lagged\_df['load\_tomorrow'] = lagged\_df['POWER_MW'].shift(-24) \\ \end{tabular}for day in range(8):
     Lagged df' + mperature d' + str(day)] = lagged df. temperature.shift(24*day)<br>lagged df' wind_speed_d' + str(day)] = lagged_df.wind_speed.shift(24*day)<br>lagged_df['humidity_d' + str(day)] = lagged_df.humidity.shift(24*
      lagged_df['pressure_log_d' + str(day)] = lagged_df.pressure_log.shift(24*day)
     lagged_df['load_d' + str(day)] = lagged_df.POWER_MW.shift(24*day)
lagged_df = lagged_df.dropna()lagged_df = lagged_df.drop(columns=['temperature', 'wind_speed', 'humidity', 'pressure', 'wind_direction', 'week_day','
```
This process increased the number of features to 54 in total The output file is shown:

| lagged df.head()                  |                              |                                                                       |        |                  |     |     |    |                |    |              |  |                                                           |     |       |   |
|-----------------------------------|------------------------------|-----------------------------------------------------------------------|--------|------------------|-----|-----|----|----------------|----|--------------|--|-----------------------------------------------------------|-----|-------|---|
|                                   |                              | pressure_log day_of_week year month day day_of_year week quarter hour |        |                  |     |     |    |                |    |              |  | hour_x  temperature_d6 wind_speed_d6 humidity_d6 pressure |     |       |   |
| $2012 -$<br>$10 - 08$<br>14:00:00 | 6.925595                     |                                                                       | 0 2012 | 10 <sup>10</sup> | 8   | 282 | 41 | $\overline{4}$ |    | 14 -0.500000 |  | 288.65959                                                 | 4.0 | 87.0  | f |
| $2012 -$<br>$10 - 08$<br>15:00:00 | 6.925595                     |                                                                       | 0 2012 | 10               | 8   | 282 | 41 | 4              |    | 15 -0.707107 |  | 288.66000                                                 | 4.0 | 87.0  | € |
| $2012 -$<br>$10 - 08$<br>16:00:00 | 6.925595                     |                                                                       | 0 2012 | 10               | - 8 | 282 | 41 | 4              |    | 16 -0.866025 |  | 288.60000                                                 | 4.0 | 82.0  | ŧ |
| 2012-<br>$10 - 08$<br>17:00:00    | 6.925595                     |                                                                       | 0 2012 | 10               | 8   | 282 | 41 | 4              | 17 | $-0.965926$  |  | 288.65000                                                 | 0.0 | 93.0  | С |
| $2012 -$<br>$10 - 08$<br>18:00:00 | 6.924612                     |                                                                       | 0.2012 | 10 <sup>10</sup> | - 8 | 282 | 41 | 4              |    | 18 -1.000000 |  | 288,65000                                                 | 2.0 | 100.0 | € |
|                                   | $5$ rows $\times$ 54 columns |                                                                       |        |                  |     |     |    |                |    |              |  |                                                           |     |       |   |

## **7 Feature Selection**

Feature selection was achieved using ranking the contribution of all features in our model using the F-score. A plot of feature importance from an initial Xgboost regression model was used as a basis. The input blocks of codes and out are outline below.

```
In [63]: #Feature Selection
          X = \text{lagged df.drop}(\text{columns} = [\text{load tomorrow'}])y = \text{lagged_df['load_tomorrow']}In [64]: X.shape
Dut[64]: (44463, 53)
In [65]: y.shape
Out[65]: (44463, )In [66]: X_train, X_test, y_train, y_test = train_test_split(X, y, test_size=0.3, shuffle=False)
```

```
1 [67]: def plot_prediction(actual, prediction, start_date, end_date, title, prediction_label):
               mplot.figure(figsize=(20,5))
               mplot.title(title)mplot.plot(y_test.index, y_test, label='Actual')<br>mplot.plot(y_test.index, y_test, label='Actual')<br>mplot.plot(y_test.index, prediction, label=prediction_label)<br>mplot.ylabel('Power(MW)')
               mplot.xlabel('Datetime')
               mplot.legend()
               mplot.xlim(left= start_date, right=end_date)
               mplot, show()def subplot_prediction(actual, prediction, prediction_label):
               fig, axes = mplot.subplots(nrows=3, ncols=1, figsize=(10, 12))
               axes[0].set title('Actual vs Prediction - Day ahead')
               axes[0].set\_global('Power(MW)')axes[0].set xlabel('Datetime')
               con_df.plot(ax=axes[0])
               axes[0].set\_xlim(left=con\_df.index[-24*1], right=con_df.index[-1])
               axes[1].set_title('Actual vs Prediction - Week ahead')
               axes[1].set_ylabel('Power(MW)')<br>axes[1].set_xlabel('Datetime')
               con_df.plot(ax=axes[1])
               axes[1].set_xlim(left=actual.index[-24*7], right=actual.index[-1])
               axes[2].set_title('Actual vs Prediction - month ahead')
               axes[2].set ylabel('Power(MW)')
               axes[2].set_xlabel('Datetime')
               con_df.plot(ax=axes[2])
               axes[2].set\_xlim(left=actual.index[-24*7*4], right=actual.index[-1])
               mplot.tight layout()
               mplot.show()
           mplot.tight layout()
          mplot.show()def plot_feature_importances(clf, X_train, y_train=None
                                             , top_n=10, figsize=(10,18), print_table=False, title="Feature Importances"):
           feat_imp = pnd.DataFrame({'importance':clf.feature_importances_})
           feat\_imp['feature'] = X_train.column\frac{1 - \alpha_1 - \alpha_2}{\alpha_1 - \alpha_2} (but the set of \alpha_2 importance', ascending=False, inplace=True)<br>feat_imp.sort_values(by='importance', ascending=False, inplace=True)
           \begin{array}{lll} \texttt{feat\_imp}.\texttt{sort\_values}\,(by='importance', \texttt{ impulse} = \texttt{True}) \\ \texttt{feat\_imp} = \texttt{feat\_imp}.\texttt{set\_index}\,(\texttt{feature}', \texttt{ drop} = \texttt{True}) \end{array}feat_imp.plot.barh(title=title, figsize=figsize)
          mplot.xlabel('Feature Importance Score')
          mplot.show()if print table:
                from IPython.display import display
                \texttt{print("Top }\{\} features in descending order of importance".format(top_n)) display(feat_imp.sort_values(by='importance', ascending=False))
          return feat imp
\ln [68]: regression = xgboost.XGBRegressor()
:n [69]: tscv = TimeSeriesSplit(n splits=5)
           scores = cross_val_score(regression, X.values, y.values, cv=tscv
                                         , scoring='explained variance
           print("Accuracy: \text{\$0.2f (+/- \$0.2f)'' \$ (scores.mean(), scores.std() ))}print(scores)
           [00:43:54] WARNING: src/objective/regression_obj.cu:152: reg:linear is now deprecated in favor of reg:squarederror.<br>[00:43:58] WARNING: src/objective/regression_obj.cu:152: reg:linear is now deprecated in favor of reg:squa
           .<br>[00:44:06] WARNING: src/objective/regression_obj.cu:152: reg:linear is now deprecated in favor of reg:squarederror.<br>[00:44:15] WARNING: src/objective/regression_obj.cu:152: reg:linear is now deprecated in favor of reg:sq
           (00:44:26) WARNING: src/objective/regression_obj.cu:152: reg:linear is now deprecated in favor of reg:squarederror.<br>Accuracy: 0.78 (+/- 0.04)
           [0.71688917 0.74830455 0.83257863 0.76274014 0.81890592]
```
 $\ln$  [70]: regression.fit(X train, y train)  $prediction = regression.predict(X_test)$ 

[00:44:40] WARNING: src/objective/regression obj.cu:152: reg:linear is now deprecated in favor of reg:squarederror.

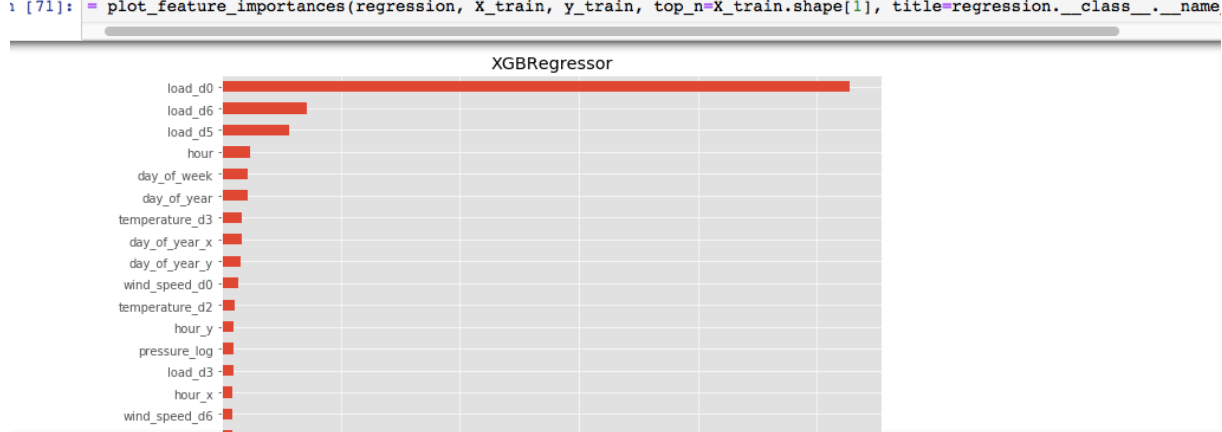

## **8 Modeling**

Here, the machine learning models were implemented and necessary evaluation metric obtained. Xgboost, Extra Trees regressor, SARIMA and ARIMA were applied to the different lengths of

#### **8.1 Modeling: XGBoost**

```
In [78]: #DATA LENGHT: 6 YEARS
In [79]:X = project\_final.drop(column = ['Power_MW', 'week_day'])y = project [final['POWER_MW']
In [80]: X.shape
Out[80]: (44655, 18)
In [81]: y.shape
Out[81]: (44655, )In [82]: \time
         X_train, X_test, y_train, y_test = train_test_split(X, y, test_size=0.3, shuffle=False)
         CPU times: user 11.2 ms, sys: 9.32 ms, total: 20.5 ms
         Wall time: 28.9 ms
In [83]: kktime
         regression = xgboost.XGBRegressor()
         CPU times: user 1.3 ms, sys: 6.14 ms, total: 7.44 ms
         Wall time: 5.05 ms
```

```
\ln [84]: <sup>$$time</sup>
          #MODEL VALIDATION USING K-FOLD CROSS VALIDATION SCORE
          tscv = TimeSeriesSplit(n_splits=10)<br>scores = cross_val_score(regression, X.values, y.values, cv=tscv
                                        , scoring='explained_variance
          print("Accuracy: \frac{1}{2}.2f (+/- \frac{1}{2}.2f)" \frac{1}{2} (scores.mean(), scores.std()))
          print(scores)
          [00:45:00] WARNING: src/objective/regression obj.cu:152: reg:linear is now deprecated in favor of reg:squarederror.
          (00:45:01) WARNING: src/objective/regression_obj.cu:152: reg:linear is now deprecated in favor of regisquarederror.
          [00:45:02] WARNING: src/objective/regression_obj.cu:152: reg:linear is now deprecated in favor of reg:squarederror.
          [00:45:05] WARNING: src/objective/regression obj.cu:152: reg:linear is now deprecated in favor of reg:squarederror.
          [00:45:07] WARNING: src/objective/regression_obj.cu:152: reg:linear is now deprecated in favor of reg:squarederror.
          [00:45:11] WARNING: src/objective/regression_obj.cu:152: reg:linear is now deprecated in favor of reg:squarederror.<br>[00:45:16] WARNING: src/objective/regression_obj.cu:152: reg:linear is now deprecated in favor of reg:squa
          [00:45:20] WARNING: src/objective/regression_obj.cu:152: reg:linear is now deprecated in favor of reg:squarederror.
          [00:45:24] WARNING: src/objective/regression_obj.cu:152: reg:linear is now deprecated in favor of reg:squarederror.<br>[00:45:29] WARNING: src/objective/regression_obj.cu:152: reg:linear is now deprecated in favor of reg:squa
          Accuracy: 0.73 (+/- 0.21)<br>[0.14180571 0.62351797 0.81927497 0.81779954 0.82524587 0.84653834
           0.81897553 0.80287451 0.72909061 0.84004309]
          CPU times: user 27.7 s, sys: 542 ms, total: 28.2 s<br>Wall time: 33.2 s
In [85]: & time
           regression.fit(X train.y train)
           prediction = regression.predict(X_test)[00:45:34] WARNING: src/objective/regression_obj.cu:152: reg:linear is now deprecated in favor of reg:squarederror.<br>CPU times: user 3.78 s, sys: 87.8 ms, total: 3.87 s
           Wall time: 4.28 s
In [86]: $%time
           #RMSE
           rmse = nmp.sqrt(mean_squared_error(y_test, prediction))
          norm_rmse = \text{rms}e/nmp.std(y_test)<br>print("RMSE: \\iff" \\] (norm_rmse))
           RMSE: 0.492036
           CPU times: user 1.42 ms, sys: 744 µs, total: 2.16 ms
           Wall time: 1.8 ms
In [87]: #MAPE
           def mean absolute percentage error(v true, v pred):
               y_true, y_pred = nmp.array(y_true), nmp.array(y_pred)
                return nmp.mean(nmp.abs((y_t true - y_p red) / y_t true) * 100
           mean_absolute_percentage_error(y_test,prediction)
Out[87]: 7.660149964965591
                        = plot_importance(regression, height=0.9)
In [89]:
                                                                      Feature importance
                                                                                                                          185
                             temperature
                                                                                                121
                                       hour
                                                                                      99
                             day of year
                                 humidity
                                                              39
                                                             37
                                    hour y
                                                            35
                            day_of_week
                                                           \overline{32}pressure
                      Features
                                                           31
                           day_of_year_x
                                                          29
                           day_of_year_y
                                                        24
                                      week
                                                       21
                                    hour x
                                                       21
                                       year
                                       é day
                                                  10
                             wind speed -
                                                 ۵9
                                                |6
```
7

 $75$ 

100

F score

 $125$ 

150

 $175$ 

200

wind direction -

 $month - 1$ 

 $\Omega$ 

25

50

#### **8.2 Modeling: Exratrees Regressor**

```
In [132]:X = project final.drop(columns = ['POWER MW','week day'])
             y = project[-final['Power_MW']In [133]: X.shape
Out[133]: (44655, 18)In [134]: y.shapeOut[134]: (44655,)
In [135]: X train, X test, y train, y test = train test split(X, y, test size=0.3, shuffle=False)
In [136]: regression = ExtraTreesRegressor()
In [137]: \time
             #MODEL VALIDATION USING K-FOLD CROSS VALIDATION SCORE
             tscv = TimeSeriesSplit(n_splits=10)
             scores = cross_val_score(regression, X.values, y.values, cv=tscv
                                             , scoring='explained_variance'
                                             \lambdaprint("Accuracy: \text{\$0.2f (+/- \$0.2f)" } (scores.mean(), scores.std()))
             print(scores)
             Accuracy: 0.71 (+/- 0.19)
             [0.21945934 0.53197164 0.71098586 0.79369168 0.82068105 0.85682173
              0.81769279 0.81277603 0.72358419 0.81744909]
             CPU times: user 12.2 s, sys: 572 ms, total: 12.8 s
            Wall time: 14.6 s
            CPU times: user 12.2 s, sys: 572 ms, total: 12.8 s<br>Wall time: 14.6 s
  In [1381: %%time
            regression.fit(X_train, y_train)
            prediction = regression.predict(X_test)CPU times: user 1.8 s, sys: 71.4 ms, total: 1.87 s
            Wall time: 2.29 s
  In [1391: %time
             #RMSE\verb+rmse = nmp.sqrt(mean_squared_error(y_test, prediction))norm\_rmse = rmse/nmp.std(y_test)print("RMSE: %f" % (norm_rmse))
            RMSE: 0.460499
            CPU times: user 2.25 ms, sys: 1.57 ms, total: 3.82 ms<br>Wall time: 4.43 ms
  In [140]: \time
             #MAPE
            FRAFE<br>
def mean_absolute_percentage_error(y_true, y_pred):<br>
y_true, y_pred = nmp.array(y_true), nmp.array(y_pred)<br>
return nmp.mean(nmp.abs((y_true - y_pred) / y_true)) * 100<br>
mean_absolute_percentage_error(y_test,predictio
            CPU times: user 942 µs, sys: 432 µs, total: 1.37 ms
            Wall time: 1.11 ms
  Out[140]: 7.026220323155585
```
![](_page_10_Figure_0.jpeg)

### **8.3 Modeling: SARIMA**

First the time series decompose plot is used to split the time series into its trend, seasonal, and residual elements using this block of codes:

![](_page_10_Figure_3.jpeg)

Next is to find the Optimum  $(p,d,q)(P, D, Q)$ m parameters using grid search iteration

```
In [188]: \%time
               p = d = q = range(0, 2)pdq = list(itertools.product(p, d, q))puq = [x(0), x(1), x(2), 12) for x in list(itertools.product(p, d, q))]<br>print('Examples of parameter for SARIMA...')
               print ('SARIMAX: {} x (}'.format (pdq[1], seasonal_pdq[1]))<br>print ('SARIMAX: {} x (}'.format (pdq[1], seasonal_pdq[1]))<br>print ('SARIMAX: {} x (}'.format (pdq[1], seasonal_pdq[2]))<br>print ('SARIMAX: {} x (}'.format (pdq[2],
               Examples of parameter for SARIMA...
               EXAMPLES OF PALAMENT 101 SARIMAX: (0, 0, 1) X (0, 0, 1, 0, 12)<br>SARIMAX: (0, 0, 1) X (0, 1, 0, 12)<br>SARIMAX: (0, 1, 0) X (0, 1, 1, 12)SARIMAX: (0, 1, 0) x (1, 0, 0, 12)<br>CPU times: user 1.17 ms, sys: 951 µs, total: 2.12 ms
               Wall time: 1.4 ms
In [189]: %%time
              for param in pdq:
                    for param_seasonal in seasonal_pdq:
                          try:
                                mod = sm.tsa.statespace.SARIMAX(y,order=param,seasonal_order=param_seasonal,enforce_stationarity=False,enfo:
                               results = mod.fit()<br>print('SARIMA{}x{}l2 - AIC:{}'.format(param,param_seasonal,results.aic))
                          except:contimeSARIMA(0, 0, 0)x(0, 0, 0, 12)12 - ATC:52443.69758062365SARIMA(0, 0, 0)x(0, 1, 1, 12)12 - ATC: 45106.66787527268<br>SARIMA(0, 0, 0)x(1, 0, 0, 12)12 - ATC: 45798.145538940866SARIMA(0, 0, 0)x(1, 0, 1, 12)12 - AIC:45424.86828650036<br>SARIMA(0, 0, 0)x(1, 1, 0, 12)12 - AIC:45183.1204103619
```
The combination of parameters with the lowest AIC score is selected and used for the forecast:

```
In [190]: \time
           #use it for the forecast
           from matplotlib import pyplot
           from pylab import reParams
           from statsmodels.tsa.arima model import ARIMA
           from statsmodels.tsa.statespace.sarimax import SARIMAX
           from sklearn.metrics import mean_squared_error
           from pandas import read csv
           from pandas import datetime
           from math import sort
           import warnings
           from sklearn.metrics import mean absolute error
           from sklearn.preprocessing import Normalizer
           X = project final.POWER MW.read.p) . sum().valuessize = int(len(X) * 0.70)<br>train, test = X[0:size], X[size:]<br># normalizer =Normalizer().fit(train)
           # train = normalizertransform(train)<br>
history = [x for x in train]predictions = list()for t in range(len(test)):
               nodel = SARIMAX(history, order=(1,1,1),seasonal_order=(0,0,1,12),enforce_stationarity=False,
                                              enforce_invertibility=False)
                model fit = model.fit(disp=0)output = model_fit.forecast()yhat = output[0]predictions.append(yhat)
                obs = test[t]history.append(obs)
           rmse = sqrt(mean_squared_error(test, predictions))
           norm\_rmse = rmse/nmp.setd(test)print("RMSE: %f" % (norm_rmse))
```

```
one - rearirl
   history.append(obs)
rmse = sqrt(mean_squared_error(test, predictions))norm rm \ s = rmse/nmp.std(test)print("RMSE: \$f" \\ (norm_rmse))
#MAPE
def mean_absolute_percentage_error(y_true, y_pred):
    y true, y pred = nmp.array(y true), nmp.array(y pred)
    return nmp.mean(nmp.abs((y true - y pred) / y true)) * 100
print("MAPE: \$f" \% (mean_absolute_percentage_error(test,predictions)))
#MAEnorm_mae = (mean_absolute_error(test, predictions)) / nmp.std(test)
print("MAE: %f" % norm_mae)
# plot forecasts against actual outcomes
pyplot.rcParams['figure.figsize'] = 10, 6
pyplot.title(label='ARIMA prdeiction - 6 Years')
pyplot.plot(test)
pyplot.plot(predictions, color='blue')
pyplot.show()
RMSE: 0.573660
```

```
MAPE: 11.278496
MAE: 0.400242
```
#### **8.5 Modeling: ARIMA**

Similar procedure is carried out to grid search for best  $(p,d,q)$  parameters for ARIMA as shown below:

```
import warnings
   def evaluate arima model(X, arima order):
        train_size = int(len(X) * 0.70)<br>train, test = X[0:train_size], X[train_size:]history = [x for x in train]<br>predictions = list()for t in range(len(test)):
           model= ARIMA(history, order=arima_order)
             model_fit = model.fit(disp=0)\texttt{yhat} = \texttt{model\_fit.forecast()}[0]predictions.append(yhat)
            history.append(test[t])
        rmse = sqrt(mean_squared_error(test, predictions))
        return rmse
   def evaluate_models(dataset, p_values, d_values, q_values):
        dataset = dataset.astype('float32')
        best_score, best_cfg = float("inf"), None
        for p in p_values:
             for d in d values:
                 for q in q_values:
                      order = (p,d,q)try:
                          rmse = evaluate arima model(dataset, order)if rmse < best score:
                          best_score, best_cfg = rmse, order<br>print('ARIMA%s RMSE=%.3f' % (order, rmse))
                      except:continue
        print('Best ARIMA%s RMSE=%.3f' % (best_cfg, best_score))
   p_values = [0, 1, 2, 4, 6, 8, 10]d values = range(0,3)
   q values = range(0,3)
   warnings.filterwarnings("ignore")<br>avaluate models/v values in values divelues qualues)
```
#### Then used for forecasts:

```
In [ ]: #use it for the forecast
         from matplotlib import pyplot
         from pylab import reParams
         from statsmodels.tsa.arima model import ARIMA
         from statsmodels.tsa.statespace.sarimax import SARIMAX
         from sklearn.metrics import mean_squared_error
         from pandas import read csv
         from pandas import datetime
         from math import sqrt
         import warnings
         x = y.valuesx = y.values<br>size = int(len(X) * 0.70)<br>train, test = X[0:size], X[size:]
        history = [x for x in train]predictions = list()for t in range(len(test)):
             model = ARIMA(history, order=(0,0,1))model_fit = model.fit(disp=0)output = model_fit.forecast()yhat = output[0]predictions.append(yhat)
             obs = test[t]history.append(obs)
         rmse = sqrt(mean_squared_error(test, predictions))
         norm_rmse = rmse/nmp.std(test)
        print("RMSE: %f" % (norm_rmse))
         #MAPE
         def mean_absolute_percentage_error(y_true, y_pred):
             y_true, y_pred = nmp.array(y_true), nmp.array(y_pred)
             return nmp.mean(nmp.abs((y_true - y_pred) / y_true)) * 100
        print("MAPE: \%f" \% (mean_absolute_percentage_error(test,predictions)))
```
## **References**

[1] Hong T and Shahidehpour, M 2015. *Load Forecasting Case Study for the Eastern Interconnection States' Planning Council (EISPC) in response to the NARUC solicitation NARUC-2014-RFP042–DE0316*. University of North Carolina at Charlotte (UNCC) teamed with Illinois Institute of Technology (IIT), ISO-New England, and North Carolina Electric Membership Corporation (NCEMC). The work was supported by the Department of Energy, National Energy Technology Laboratory, under Award Number DE-OE0000316

[2] Brownlee J. Machine learning mastery: Introduction to Time Series Forecasting with Python. How to prepare data and develop models to predict the future.